# WebsiteCompass

www.websitecompass.com

#### TUTORIAL

## How to Sign Up for the +1 Experiment

- 1. With Google open, sign in to your Google Account, if necessary, and then go to the Google Experimental page at www.google.com/experimental.
- 2. Find the +1 button section and read the instructions. Later, when you want to see the +1s you have added, you will return to the Google Profile page. If you have a profile, skip to step 3.
  - If you don't have a profile, click the "Google Profile" link on the Google Experimental page.
  - Click the "Create my profile" button.
  - Type in your first and last names and click "Create profile & continue."
  - •The next page contains many sections of information you can fill in, but you can do that later if you wish. Only your name is required to use +1.
- 3. Click the "Join this experiment" button back on the www.google.com/ experimental page. The button changes to say "Leave"; if you want to stop using +1, come back to this page and click it.
- **4.** Go back to www.google.com and you will see the words "You are currently using an experimental version of Google search" below the search bar.

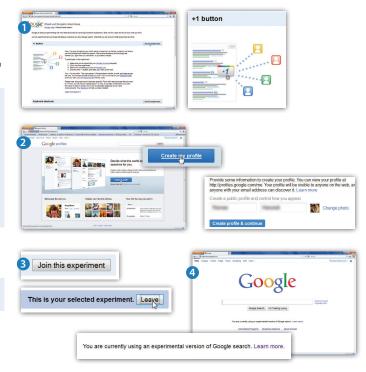

#### TUTORIAL

### How to Use +1 to Search and Recommend Sites

Conduct Google searches in the usual way when using +1. The +1 button will appear next to each search result. The button is faint until you hover the mouse cursor over any part of the search result.

- 1. With Google open, clicking the +1 button brings up a small window that lets you confirm your choice and reminds you that your profile will be linked to any +1s that you place. You can also choose whether or not to have Google use the information to customize your future searches and influence the advertisements you receive.
- 2. Click the "Confirm and +1" button to proceed.
  - The search result will show a small version of your profile picture (if you have one) and the words "You +1'd this" at the bottom of the search result. (You may need to refresh your browser to see this.)
  - $\bullet$  The total number of other people who have +1'd the link also appears.
  - Names and profile pictures of anyone you have a connection with through a Google service, like Gmail, will appear.

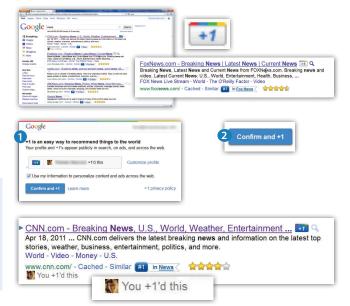